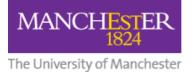

# Student Guide: How to Submit a Video to a Blackboard

## Assignment using the Video Portal (Embed Method)

This guide shows you how to upload a video to the Video Portal then submit it in a Blackboard assignment (along with any supporting files) using the three-stage method outlined below. **NOTE: Do not upload your video directly to Blackboard**.

# 1. Upload your video to the Video Portal

- 1. Log in to the <u>Video Portal</u>.
- 2. Click the <u>My Videos</u> tab.
- 3. Upload your video. Read the **Uploading your own videos** section on this page: <u>https://www.mypodcasts.manchester.ac.uk/student-faqs/</u>

**Please note:** Students typically upload to the **Student Videos** category in the Course/Organisation dropdown. However, **if you also have a staff or PGT role**, you may see other categories. If this applies to you, you can **upload your video to any category** available to you.

For **all** students, in the **Visible to** field select **Only me**.

| Upload V                                                                                                    | ideos                                                                                                    |
|----------------------------------------------------------------------------------------------------|----------------------------------------------------------------------------------------------------|
| and a second second sec | the fields below to upload videos to a Faculty, School or<br>a of the Video Portal. For help see this FAQ page. |
| *File:                                                                                                    | Choose file No file chosen 🥑                                                                                    |
| *Title:                                                                                                    | MUSC20600 Miles Morales - All Blues                                                                             |
| Description:                                                                                                    | 2<br>///                                                                                                    |
| *Course/<br>Organisation:                                                                                                    | Student Videos 🔹                                                                                                |
| *Visible to:                                                                                                    | Only me                                                                                                    |
| *Email:                                                                                                    | miles.morales@student.manchester.ac.uk                                                                          |
| Author:                                                                                                    | Miles Morales                                                                                                   |
| Generate<br>subtitles :                                                                                                    | 20                                                                                                    |
|                                                                                                    | Advanced Options *required Submit                                                                               |
| Author:<br>Generate                                                                                                    | Miles Morales                                                                                                   |

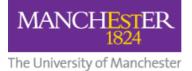

4. Wait for a "Video Has Been Published" email from the Podcast Service.

| Podcast Service | Video has been published |
|-----------------|--------------------------|
| Podcast Service | Video has been published |

5. On the My Videos tab, click the **Switch to Manage Videos** button.

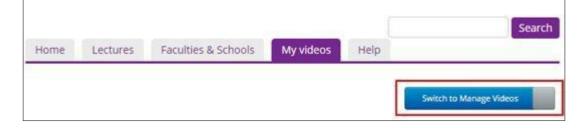

6. Click on the **video thumbnail** to open it in a new tab.

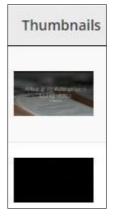

7. Click the **Options** button below the video.

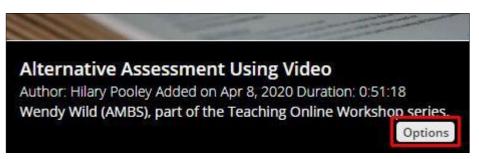

8. Click Video Info.

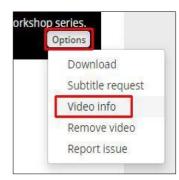

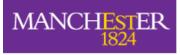

The University of Manchester

#### 9. Copy the **embed code**.

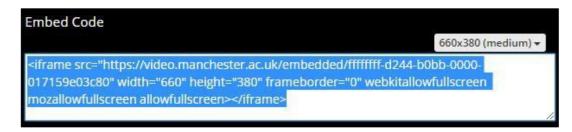

### 2. Embed Your Video in your Blackboard Assignment

1. In your Blackboard course, click on the **Assignment** link your tutor has created for you to submit your video assignment.

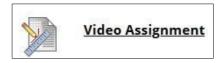

2. Click Create Submission.

| Upload Assignment: Video Assignment |                        |
|-------------------------------------|------------------------|
| INSTRUCTIONS                        | ASSIGNMENT INFORMATION |
| Details of the assignment           | Points Possible        |
| SUBMISSION                          |                        |
| Create Submission                   |                        |
| Upload Files                        |                        |
| Add Comments                        |                        |
|                                     |                        |

3. Click **'…'** to display the whole toolbar then click the **<>** button.

| SUBMI | SSIC  | N    |            |          |         |          |            |      |              |      |     |              |          |        |     |                  |      |   |
|-------|-------|------|------------|----------|---------|----------|------------|------|--------------|------|-----|--------------|----------|--------|-----|------------------|------|---|
|       |       |      | nissio     |          |         |          |            |      |              |      |     |              |          |        |     |                  |      |   |
| For   | the t | oolb | ar, pi     | ress AL  | T+F10 ( | PC) or   | ALT+FN     | +F10 | (Mac).       |      |     |              |          |        |     |                  |      |   |
| E     | В     | Ι    | U          | ÷        | Para    | graph    | $\sim$     | C    | Open Sar     | is,s | 10  | Opt          |          | $\sim$ | Ξ   | 1                | ~ •• | • |
| 4     | ۹. ~  |      | <u>*</u> \ | <u> </u> | ж       | Ū        | Ĉ          | Q    | 5 (          | ⇒ ≣  | = = | =            | ∎        | 湮      | ₫   | X <sup>2</sup> > | K2   |   |
| 0     | 8     | G:   | ۶ſ         | ¶-       | -       | <u>+</u> | ۲          | ¶    | 77 5         | ΩΘ   |     | Œ            | ~ ×      | B      | 8 🖽 |                  |      |   |
| E     |       | +1   | Ħ          | :X:      | ŦB      | Œ        | ж <b>«</b> | >    | <b>†</b> (;) | ۲    | ?   | K 71<br>K 21 | $\oplus$ |        |     |                  |      |   |
|       |       |      |            |          |         |          |            |      |              |      |     |              |          |        |     |                  |      |   |
|       |       |      |            |          |         |          |            |      |              |      |     |              |          |        |     |                  |      |   |
|       |       |      |            |          |         |          |            |      |              |      |     |              |          |        |     |                  |      |   |

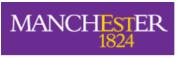

The University of Manchester

4. In the popup window, **paste the embed code** you copied from the Video Portal, and **click Save**.

| ou | rce code                                                                                                    |     |
|----|----------------------------------------------------------------------------------------------------|-----|
| 1  | <pre><iframe allowfullscreen="" height="380" mozallowfullscreen="" src="https://video.manchester.ac.uk/embedded/fffffff-b46c-3de1-0000-0175b73eaf20" style="border:none;" webkitallowfullscreen="" width="660"></iframe></pre> |     |
|    | Cancel                                                                                                    | Sav |

5. You will see your embedded video in the Create Submission window. If required you can add additional text here.

| В | Ι                                               | Ū                                                                        | <del>S</del> | Parag | raph                             | ~                                                                                              | O    | oen S | ans,s      | ~ | 10p | ot |     | ~ | Ξ   | 1          | ~              |  |
|---|-------------------------------------------------|--------------------------------------------------------------------------|--------------|-------|----------------------------------|------------------------------------------------------------------------------------------------|------|-------|------------|---|-----|----|-----|---|-----|------------|----------------|--|
| A | ~                                               | <u>*</u> ~                                                               | <u> </u>     | ж     | Ū                                | Ĉ                                                                                              | Q    | 4     | $\diamond$ | ≡ | Ξ   | ₹  | ≣   | ž | ≘   | $\times^2$ | X <sub>2</sub> |  |
| S | Ŀ,                                              | Я                                                                        | ¶∢           | -     | ÷                                | ~                                                                                              | ¶    | 99    | Ω          | ٢ |     | ⊞  | ~ × | E | 8 🖽 |            |                |  |
|   | (±)                                             | Ħ                                                                        | :X:          | E (   | Ð E                              | 8                                                                                              | <> 1 |       | ;}         | • | 3 2 | 7  | Ð   |   |     |            |                |  |
|   | C. Carendar<br>Carendar<br>Analysis<br>Carendar | Presession<br>General<br>Reporting issue<br>Team Caroline<br>Team Nicola |              | 2021  | <ul> <li>№</li> <li>6</li> </ul> | Hello, Om<br>2 replies for<br>er Ropy<br>Karan O'Ho<br>hi, wow in<br>3 replies for<br>er Rophy |      |       |            |   |     |    |     |   | •   |            |                |  |
|   |                                                 |                                                                          |              |       |                                  |                                                                                                |      |       |            |   |     |    |     |   |     | '          |                |  |

If you have files to attach to your assignment, move to Section 3 below. If you don't have any other files to upload you can press Submit now.
 Alternatively, you can click Save Draft and submit later.

### 3. Attach Files to your Blackboard Assignment

1. Before you attach any additional files (documents, images, etc), check the assignment details to see if your filenames need to contain specific information.

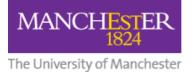

- 2. In addition, make sure the filename contains:
  - **Only** letters and numbers
  - No punctuations marks (commas, asterisks, etc.)
- Click Upload Files, click Browse Local Files and select the file(s) you wish to attach, then click Open. These will show as Attached files.
   (To delete a file, click Do not attach.)

| pload Files                |                    |                           |                      |               |
|----------------------------|--------------------|---------------------------|----------------------|---------------|
| Attach Files               | Browse Local Files | Browse Content Collection | Browse Cloud Service |               |
| ttached files<br>File Name |                    | Link Title                |                      |               |
| test submission            | ı.docx             | test submission.doc       | (                    | Do not attach |

4. After you have embedded your video and attached your additional files, click **Submit**. Alternatively, you can **Save Draft** and submit later.

| Cancel | Save Draft | Submit |
|--------|------------|--------|
|--------|------------|--------|